# **Como fazer? Criação de Utilizador**

### **O que é?**

Esta funcionalidade permite criar utilizadores na aplicação, esta ferramenta adiciona mais uma forma de segurança à aplicação pois só após esta ação é possível ao utilizador entrar na apliacação.

### **Como fazer?**

1. Abra a aplicação e clique em Administração > Tabelas de Empresa > Operadores.

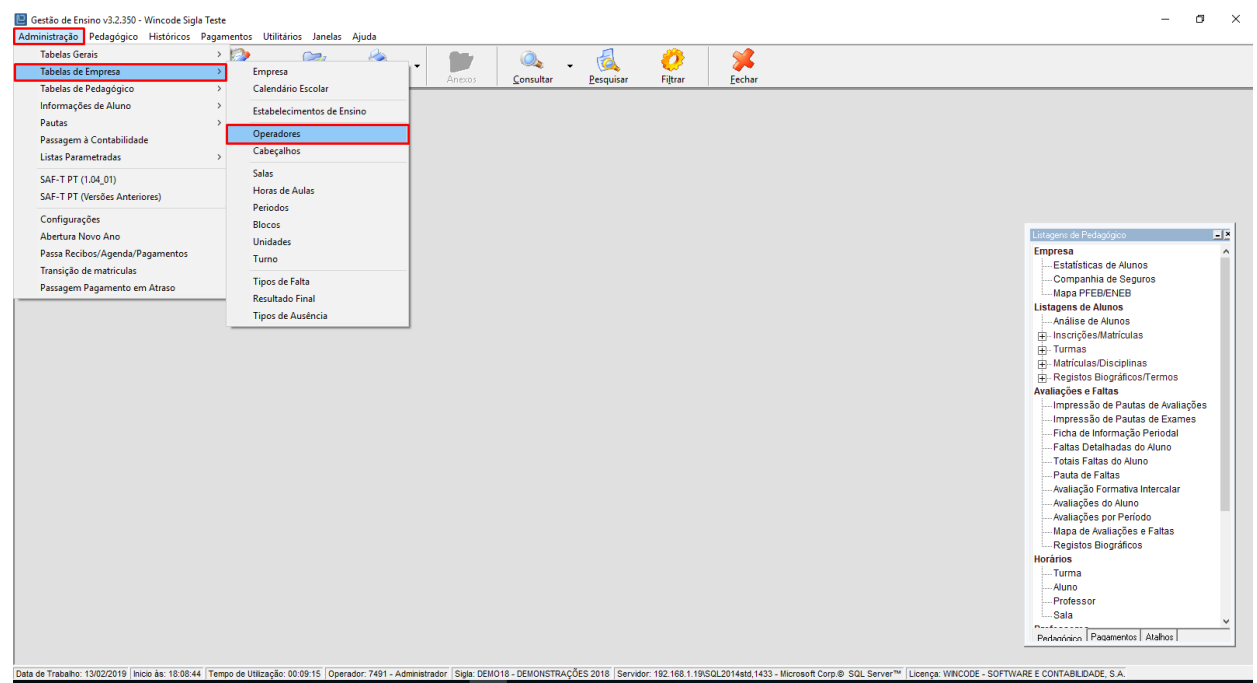

2. Abrirá a seguinte janela, o próximo passo será clicar em Novo e preencher os campos visualizados.

## **Como fazer?**

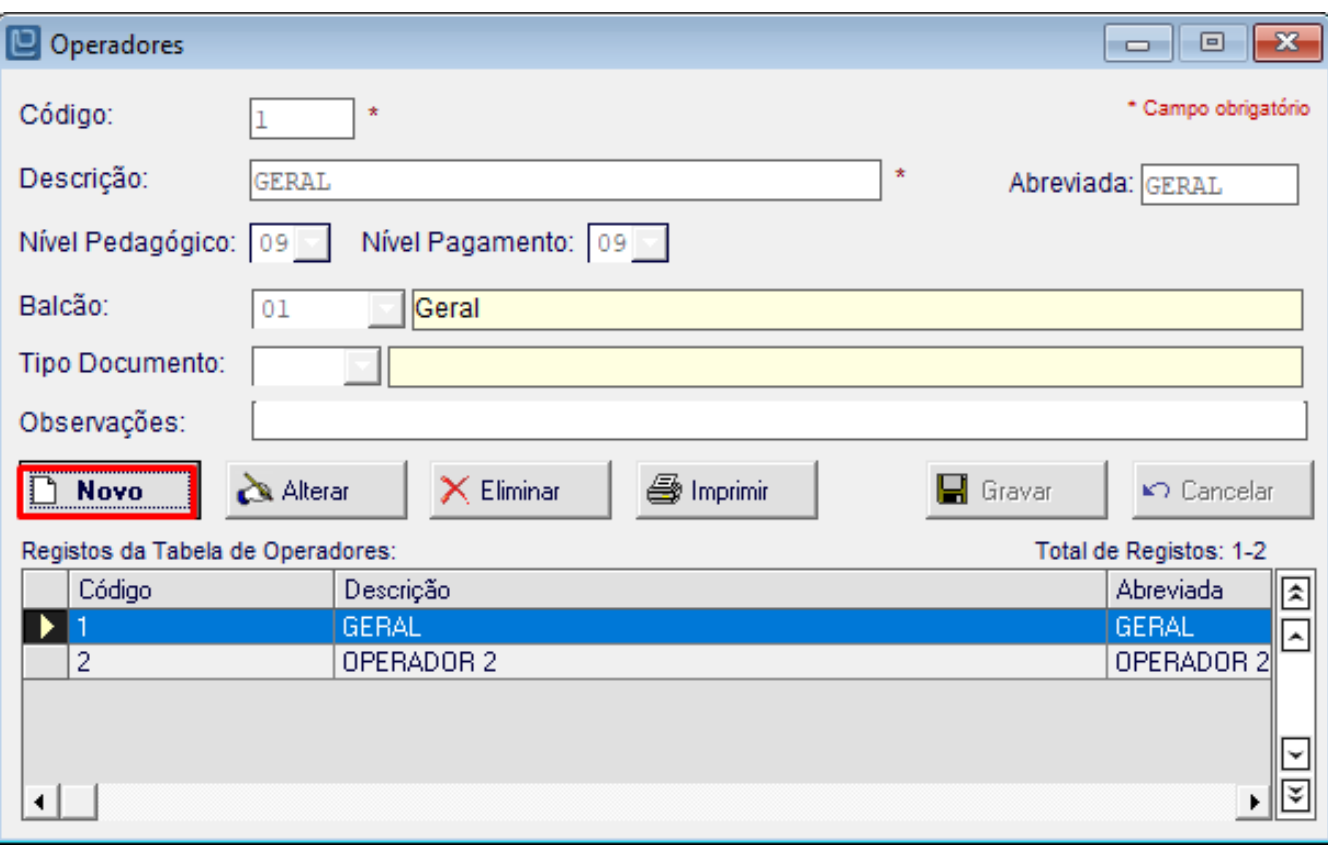

Campos a preencher:

**Código**, selecionar o código do operador registado previamente na aplicação WSistema.

**Descrição**, depois de selecionar o código ao clicar neste campo ele irá assumir o nome que foi registado na aplicação WSistema, podendo ser editável.

**Abreviada**, aqui pode introduzir uma abreviatura para o utilizador que está a ser registado

#### **Nível Pedagógico,**

#### **Nível Pagamento,**

**Balcão,** este campo pretende estabelecer o local de trabalho do operador

**Tipo Documento,** este campo permite selecionar o tipo de documento predefinido do operador

**Observações,** neste campo podem ser feitas algumas observações relativas ao operador

# **Como fazer?**

3. Após ter realizado o preenchimento dos campos, basta carregar em Gravar.

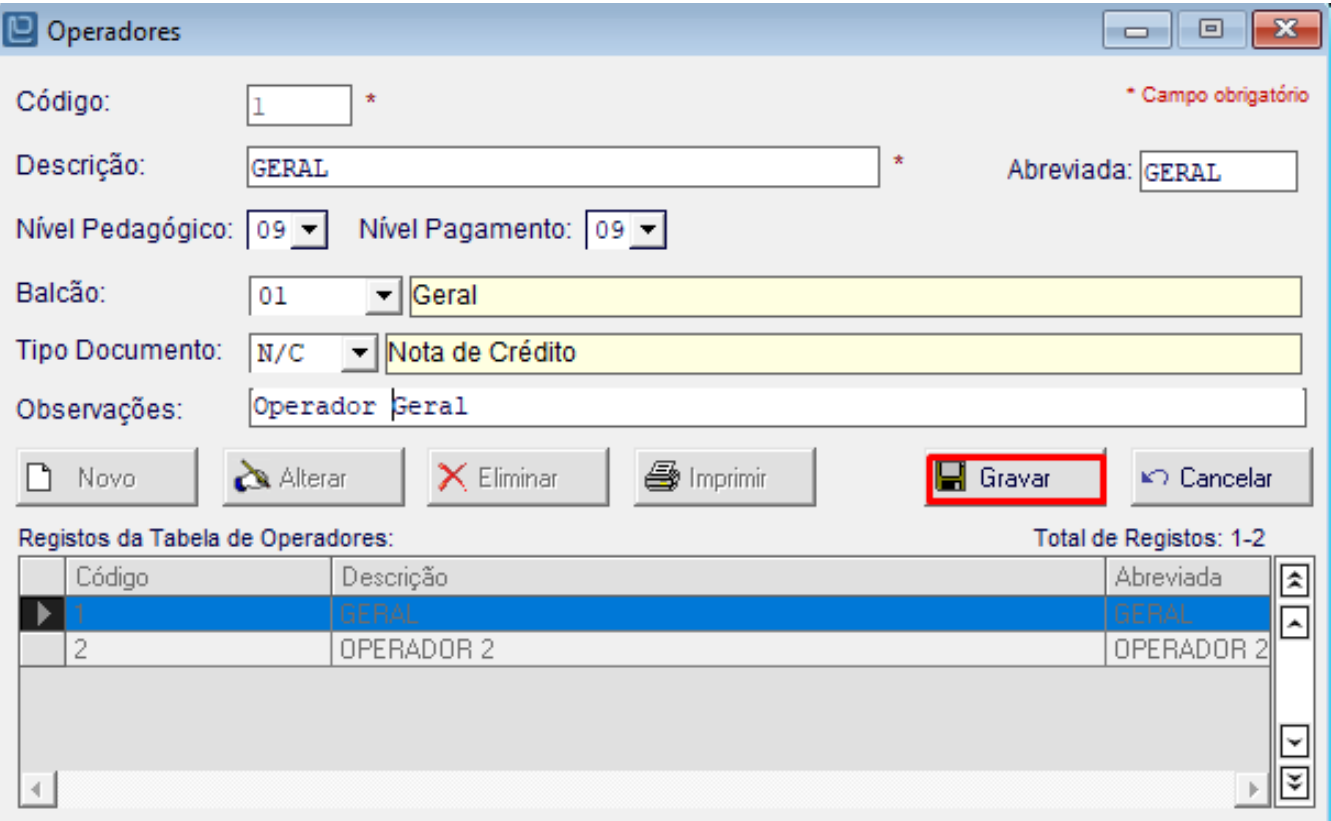

ID de solução Único: #1210 Autor: Rui Maia Atualização mais recente: 2019-02-14 10:44